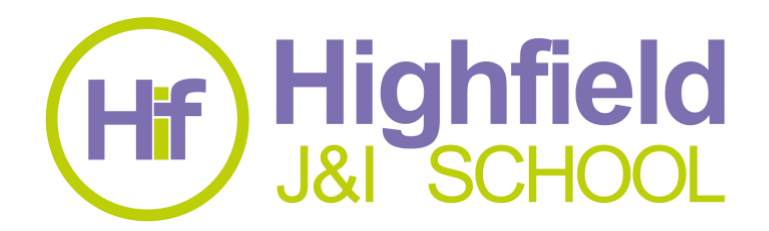

Thursday 7<sup>th</sup> January 2021.

Dear Parent and Carers,

I hope that you are adjusting to the new regulations and getting support where needed. Please remember that we are here to help as much as we can.

I am writing to explain to you a little more about the new requirements for remote learning during this lockdown. The new statutory obligations for schools (which have been written into law) include providing at least three hours a day of remote learning for primary aged pupils, for schools to provide frequent, clear explanations of new content delivered by a teacher or through high quality videos and for staff to take a register of children engaging with online learning. As such, paper-based learning is really a last resort as in doing so we are unable to meet the government's requirements and the children will miss out on the new content that will be taught over the next six weeks.

However, you will also have received a text message this morning directing you to our website where Mr Gulzar has explained the situation we are in regarding devices that can be loaned out to families to support with remote learning. At this moment in time, Highfield has been allocated only 25 devices. This is obviously nowhere near enough to meet the requests for devices that have been coming in. I anticipate that even with an additional allocation coming through from the Department for Education, there still will not be enough. Therefore, I wanted to write to you to give you some alternate ideas as to how you can get your children online.

We have discovered that you are able to access Microsoft Teams through an Xbox or a PlayStation and I am aware that lots of our children have a games console.

Using Xbox to access Microsoft Teams

- 1. If you have one, plug a keyboard into the Xbox USB slot. (If not, use the controller to follow the rest of the instructions).
- 2. Go to my games and apps.
- 3. Find Microsoft Edge and select it.
- 4. Type in Microsoft Teams and then login into your account using your username and password.
- 5. You can then access all the online content for home learning and watch live sessions.
- 6. To move around, you use the Xbox controller or plug in a mouse.

## Using a PlayStation to access Microsoft Teams

- 1. Go to the library and find options for games and applications.
- 2. Go into applications and you will find the internet browser (it's a WWW with dots around it).
- 3. Type in Microsoft Teams and then login into your account using your username and password.
- 4. You can then access all the online content for home learning and watch live sessions.
- 5. Use a headset to interact if you have one.

اگر اِس خط کے پڑھنے میں آپ کو مدد جاہے توبرائے مہربانی اِس کو سکول کے دفتر میں لے آیں

এই চিঠিখানা পড়তে যদি কারো সাহায্য চান তবে দয়া করে চিঠিখানা নিয়ে বিদ্যালয়ের অফিসে আসন

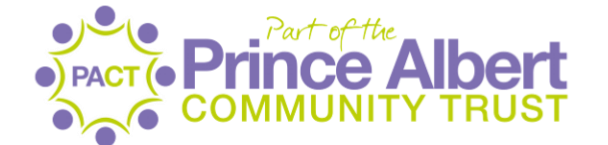

**UNITED WE ARE WORLD CLASS>**  I have also looked online and found that there are a variety of tablets available for around the £45- £50 mark which would also be suitable for your children to access remote learning, for example the Lenovo M7 7inch Tab or the Alba 7 Inch 16GB Tablet. I appreciate that this may still prove to be too costly but may be of use to some of you.

I hope this helps to clarify the current situation. Thank you for your understanding.

Yours faithfully, Mr. Knibbs Head of School